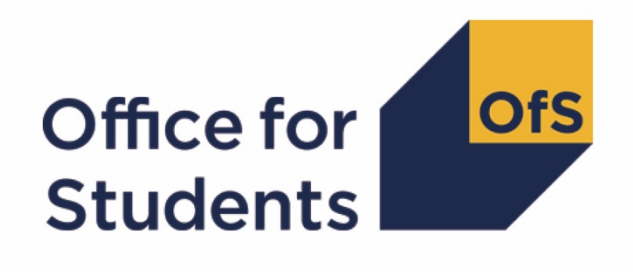

# **2018-19 ILR data checking tool**: **Student characteristics data summary technical algorithms and rebuild instructions**

**Enquiries to** ILRData@officeforstudents.org.uk **Publication date:** 12 August 2019

# **Contents**

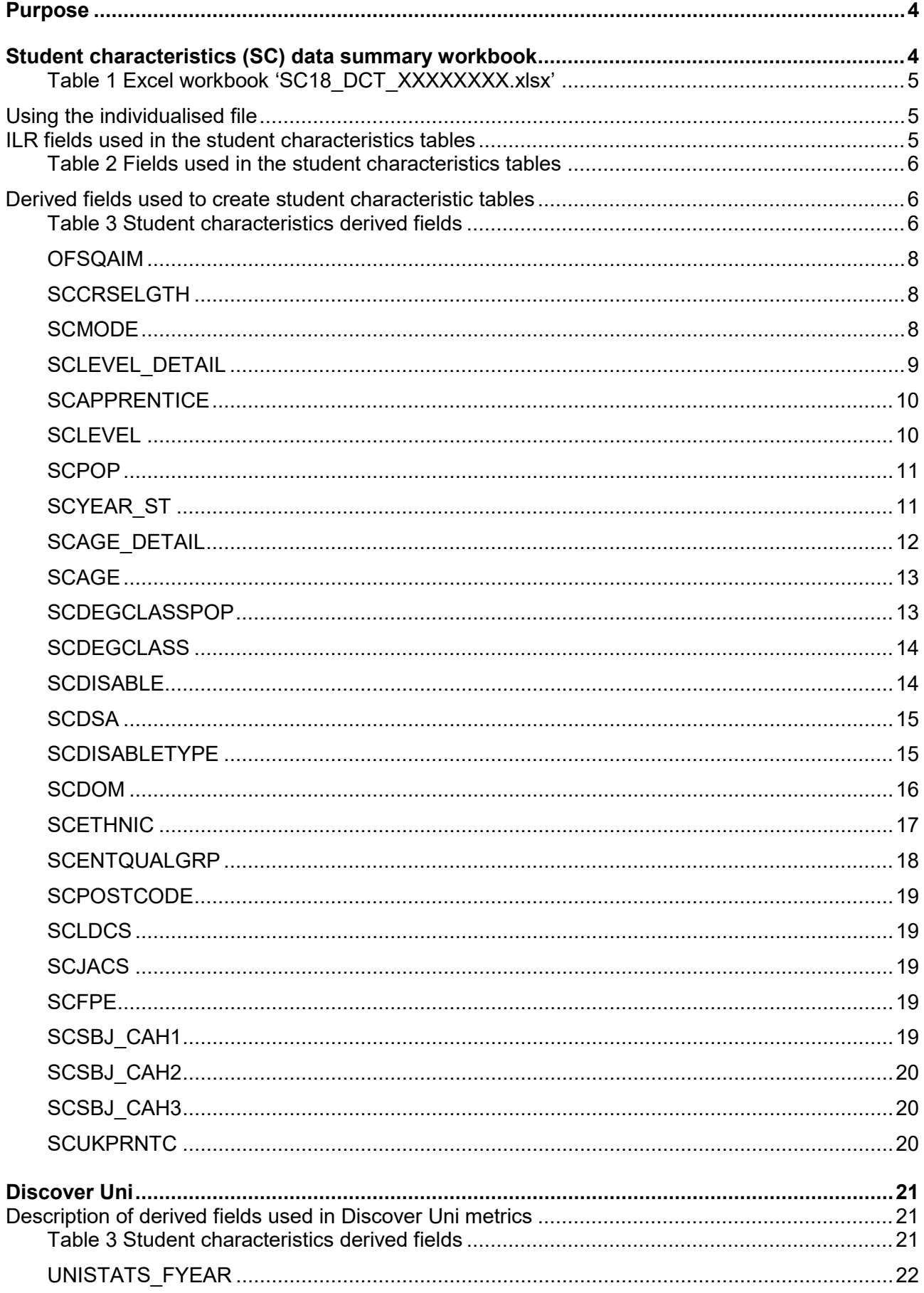

<span id="page-2-0"></span>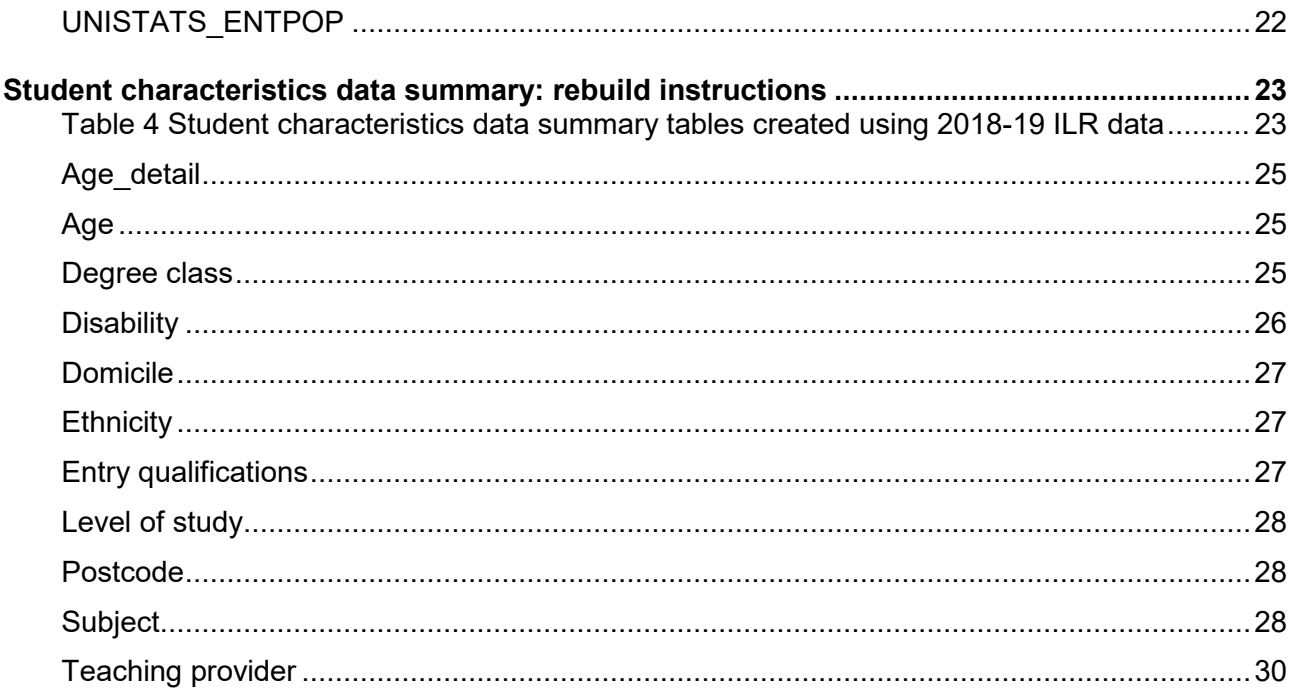

# **Purpose**

- 1. This document provides technical detail regarding the student characteristics data summary within the 2018-19 Individualised Learner Record (ILR) data checking tool. The summary comprises two files:
	- a. The student characteristics data summary workbook 'SC18 DCT 100XXXXX.xlsx'.
	- b. The student characteristics data individualised file SC18 DCT 100XXXXX IND.csv.
- 2. The algorithms applied to the ILR data to create the figures in the student characteristics (SC) workbook are provided within this document. It also includes the instructions that allow providers to rebuild the student characteristics data summary tables from the individualised file provided. This document is aimed at readers with in-depth knowledge of the data. Readers are advised to have a copy of 'Specification of the Individualised Learner Record for 2018 to 2019' (available from the Education & Skills Funding Agency via [https://www.gov.uk/government/publications/ilr-specification-validation-rules-and-appendices-](https://www.gov.uk/government/publications/ilr-specification-validation-rules-and-appendices-2018-to-2018)

[2018-to-2019\)](https://www.gov.uk/government/publications/ilr-specification-validation-rules-and-appendices-2018-to-2018) to hand when using this document.

- 3. The student characteristics data summary identifies fields taken from the ILR that are used in the construction of institutional performance measures. These are fields that classify a student's background or other characteristics for use in quality and institutional performance measures, including the benchmarking and presentation of metrics used in the Teaching Excellence and Student Outcomes Framework (TEF).
- 4. This data summary is provided to help identify potential errors and reduce the numbers of unknown or unpopulated student characteristics in ILR data that will affect our uses of the data. Figures from 2017-18 ILR have been calculated on the same basis as the 2018-19 algorithms described in this document, and are included in the workbook file to illustrate year on year changes in absolute numbers and proportions.
- 5. This document also contains a description of the algorithms used to create the entry population (see paragraphs 38-42) on the Discover Uni website, our new resource for supporting prospective student decision making which replaces Unistats. Along with the other student characteristic information described below, you can use the Discover Uni population marker and the algorithms provided to preview a close approximation of the entry metric for any relevant courses submitted. These markers have been included in this output to reduce the number of different outputs created for each provider making it easier to find useful information.

# <span id="page-3-0"></span>**Student characteristics (SC) data summary workbook**

<span id="page-3-1"></span>6. The Student Characteristics workbook can be accessed from the OfS portal. The Excel workbook SC18\_DCT\_XXXXXXXX.xlsx (where XXXXXXXX is the UK Provider Reference Number (UKPRN) for the provider) contains the following worksheets:

#### **Table 1 Excel workbook 'SC18\_DCT\_XXXXXXXX.xlsx'**

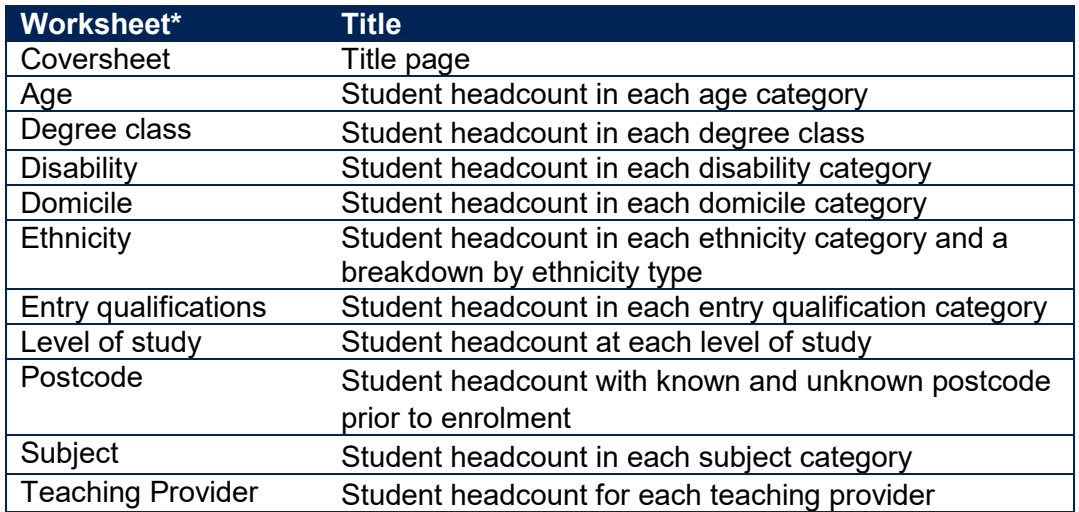

\* This worksheet reference corresponds to the spreadsheet tabs.

### <span id="page-4-0"></span>**Using the individualised file**

- 7. Full details of how to access this file are given on the OfS website [\(www.officeforstudents.org.uk/data-and-analysis/supplying-data/working-with-individualised](https://www.officeforstudents.org.uk/data-and-analysis/supplying-data/working-with-individualised-files/)[files/\)](https://www.officeforstudents.org.uk/data-and-analysis/supplying-data/working-with-individualised-files/).
- 8. When working through this document it is necessary to use the individualised file, SC18 DCT\_XXXXXXXX\_IND.csv, where XXXXXXXX is the UKPRN for the provider. This will show the allocation of students to cells within the tables. Full details of how to access this file are given on the OfS website [\(www.officeforstudents.org.uk/data-and-analysis/supplying](https://www.officeforstudents.org.uk/data-and-analysis/supplying-data/working-with-individualised-files/)[data/working-with-individualised-files/\)](https://www.officeforstudents.org.uk/data-and-analysis/supplying-data/working-with-individualised-files/). Fields prefixed with 'SC' or 'OFS' are derived, all others are taken directly from the Individualised Learner Record (ILR) or Learning Aim Reference Service (LARS).
- 9. The individualised files each contain one record for each instance of higher education level study in a subject area in the latest academic year. For example, a student who is studying for a first degree in biology in 2018-19 will have one record for that instance and will count as one full-person equivalent (FPE = 100; a headcount measure). A student who is studying a joint course first degree with equal proportions of mathematics and physics in 2018-19 will have two records for that instance; one for each subject area, with each assigned an FPE of 50 (their single headcount for the instance being apportioned across the subject areas according to the proportion of the course that relates to each subject they are studying).

### <span id="page-4-1"></span>**ILR fields used in the student characteristics tables**

<span id="page-4-2"></span>10. Only certain fields, detailed in Table 2, were used to generate the student characteristic figures. Fields taken from the ILR return or derived as part of the comparison tables are shown in capitals using the names given in Tables 2 and 3 respectively.

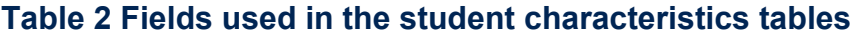

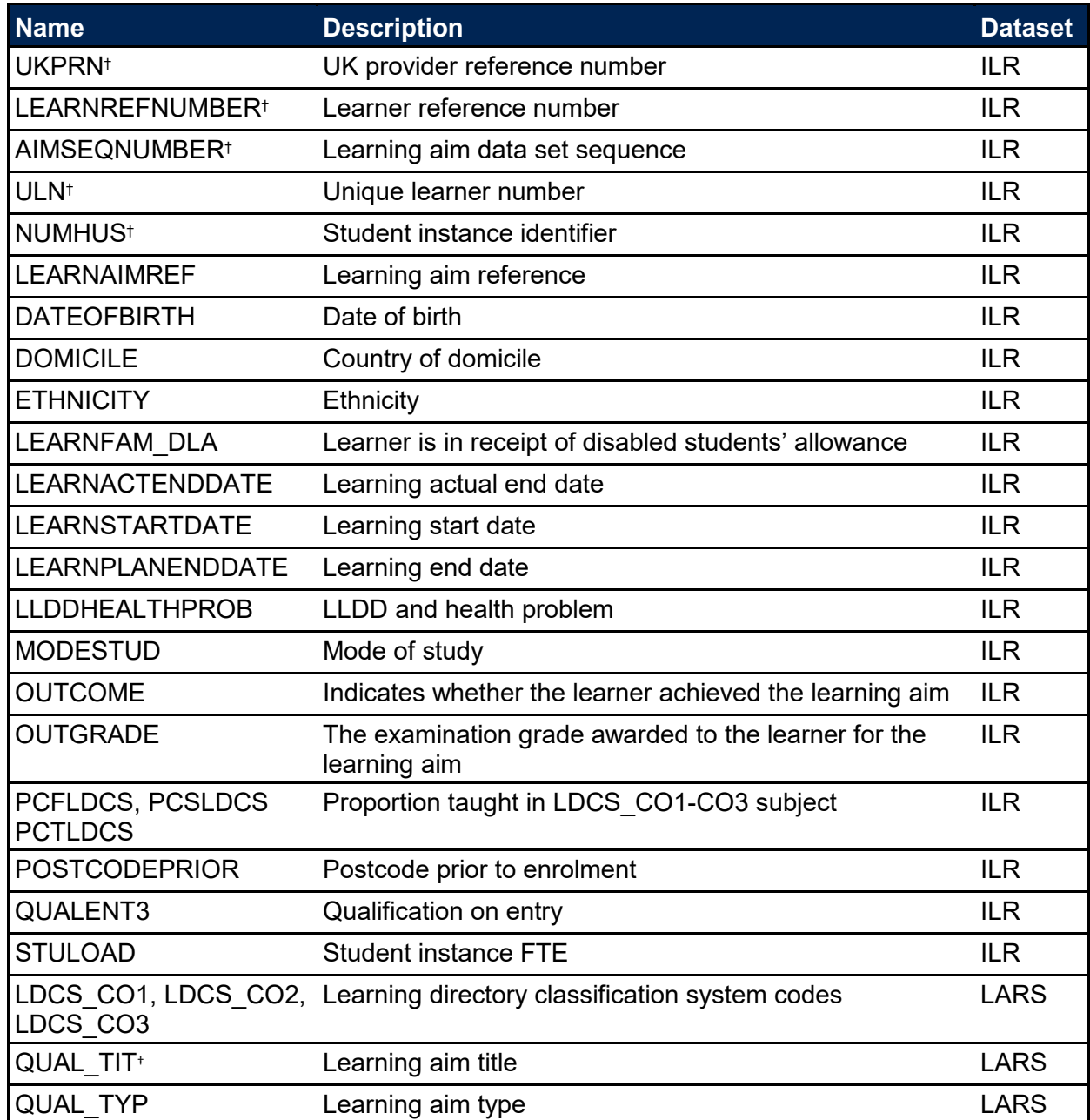

† These fields are not used in the student characteristics calculations but are included in the individualised file to allow easy identification of students.

## <span id="page-5-0"></span>**Derived fields used to create student characteristic tables**

11. Here we give details of the derived fields in the individualised file. These fields are used to build the key dimensions of the student characteristics tables.

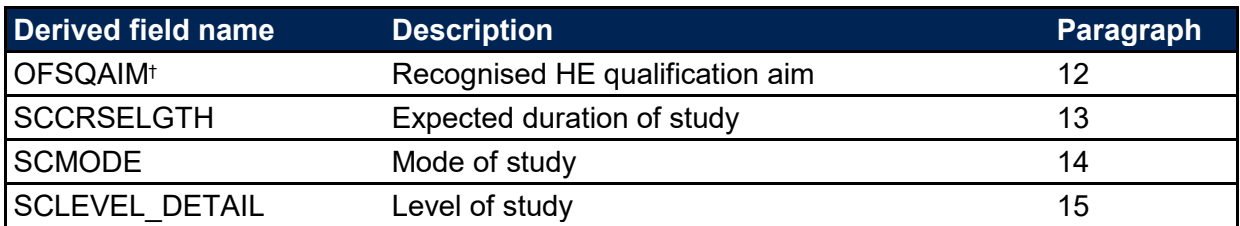

#### <span id="page-5-1"></span>**Table 3 Student characteristics derived fields**

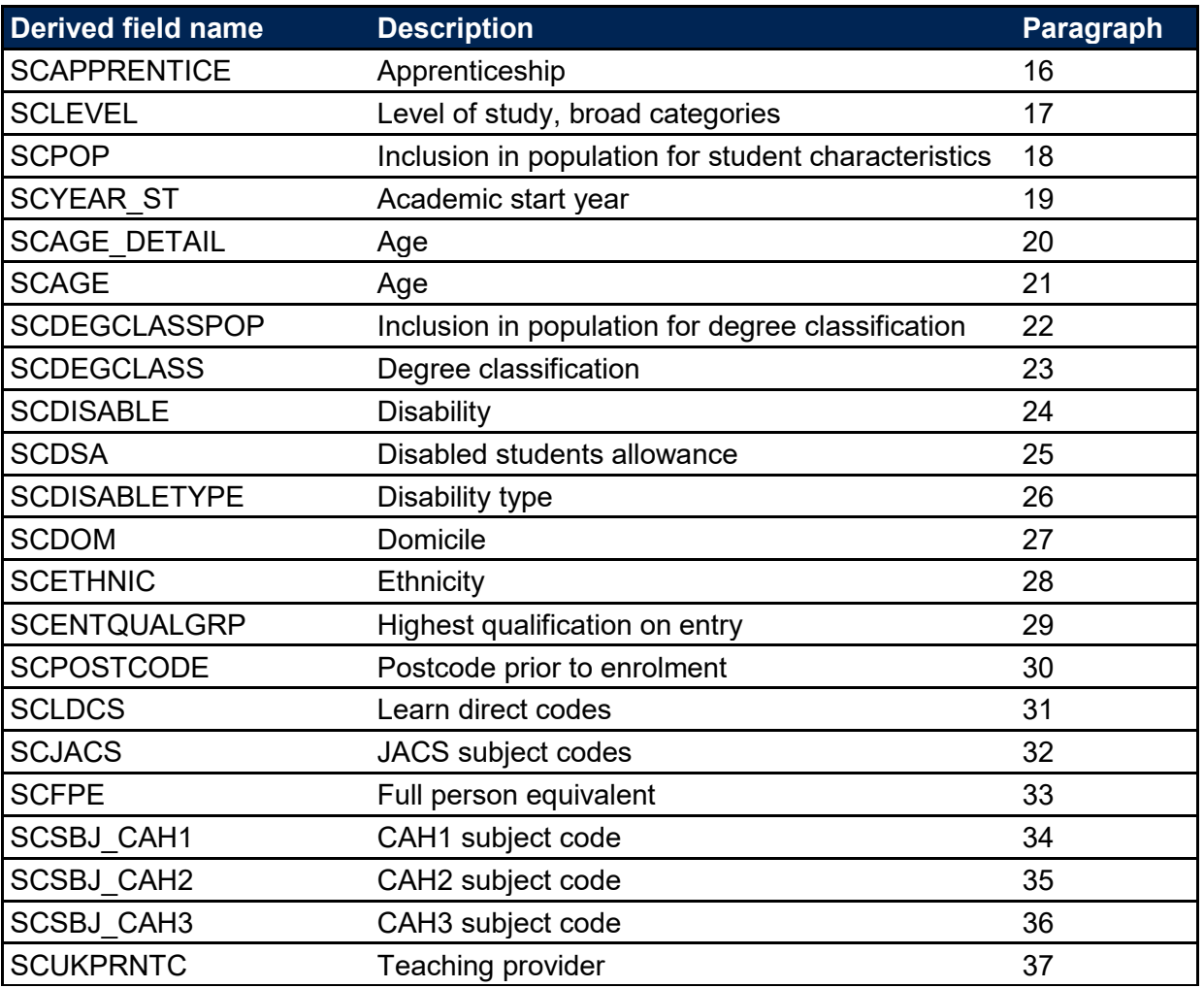

† The algorithms for deriving these fields are given in 'HEIFES17 comparison algorithms' (see the 'HEIFES17 comparison technical document'); the paragraph references refer to this document

#### **OFSQAIM**

12. This field classifies qualification aims into broad levels of higher education. For a full definition of this field please refer to '2018-19 ILR data checking tool: Classifying learning aims technical document' (available via: [https://www.officeforstudents.org.uk/data-and-analysis/data-checking](https://www.officeforstudents.org.uk/data-and-analysis/data-checking-tools/2018-19-ilr-data-checking-tool/)[tools/2018-19-ilr-data-checking-tool/\)](https://www.officeforstudents.org.uk/data-and-analysis/data-checking-tools/2018-19-ilr-data-checking-tool/).

#### **SCCRSELGTH**

13. This field contains the number of years that the qualification aim is expected to last. If a student's planned end date falls within the first 14 days of a second year of study, the number of years is taken as one. Otherwise, it is rounded up to the nearest whole number. SCCRSELGTH is the difference in years between LEARNSTARTDATE and LEARNPLANENDDATE. For example, a course with LEARNSTARTDATE = 1 October 2014 and LEARNPLANENDDATE = 5 January 2016 will have SCCRSELGTH = 2.

#### **SCMODE**

14. This field allocates students to mode of study.

<span id="page-7-2"></span><span id="page-7-1"></span><span id="page-7-0"></span>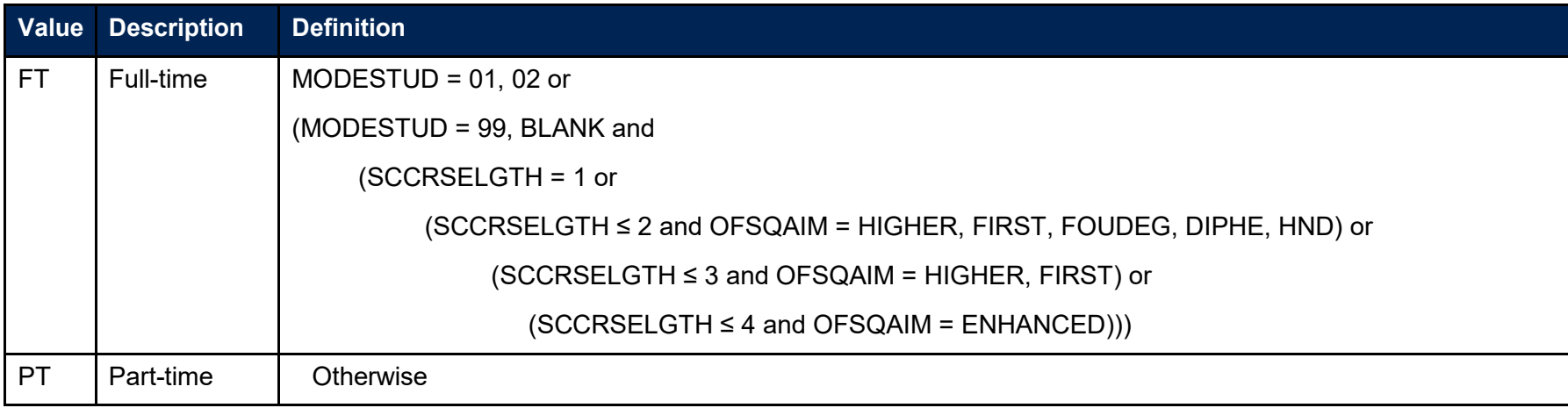

# **SCLEVEL\_DETAIL**

15. This field classifies qualification aims into specific levels of study.

<span id="page-8-0"></span>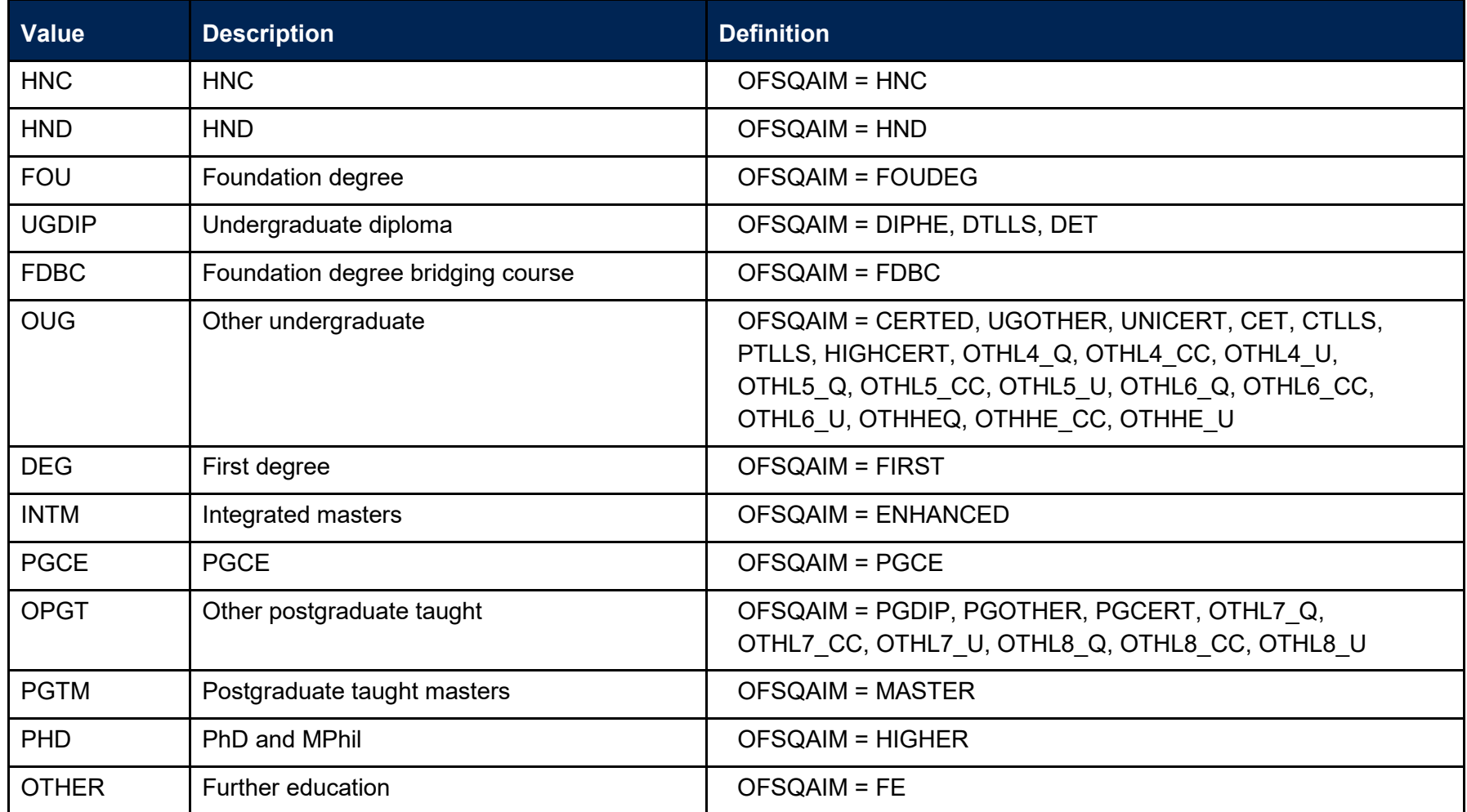

#### **SCAPPRENTICE**

16. This field indicates whether the learning aim is part of an apprenticeship at any level.

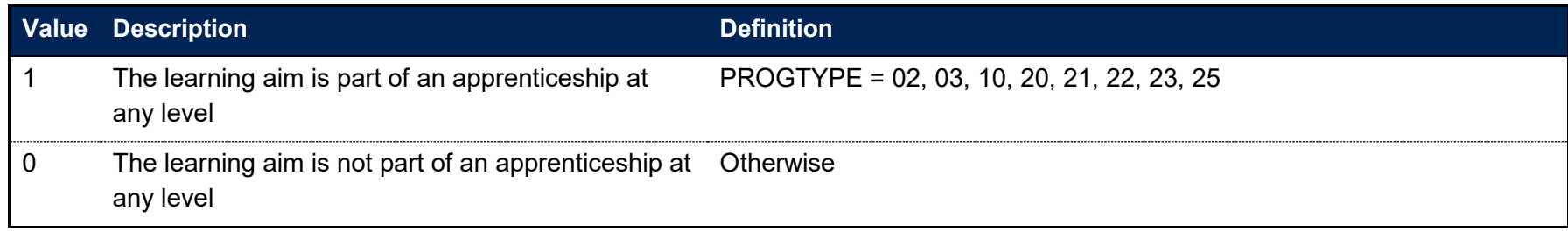

#### **SCLEVEL**

17. This field classifies qualification aims into broad levels of study.

<span id="page-9-1"></span><span id="page-9-0"></span>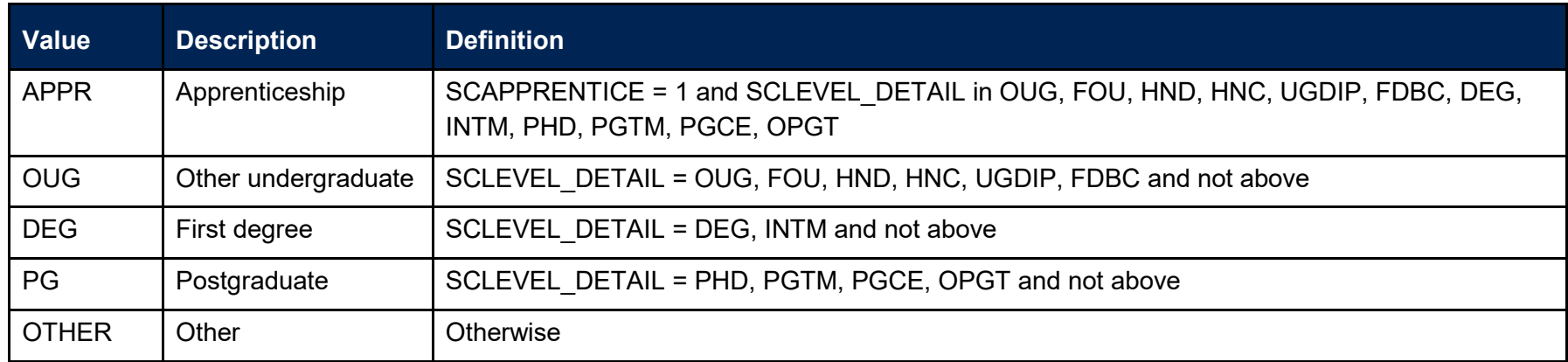

#### **SCPOP**

18. This field indicates whether a student is in the student characteristics population.

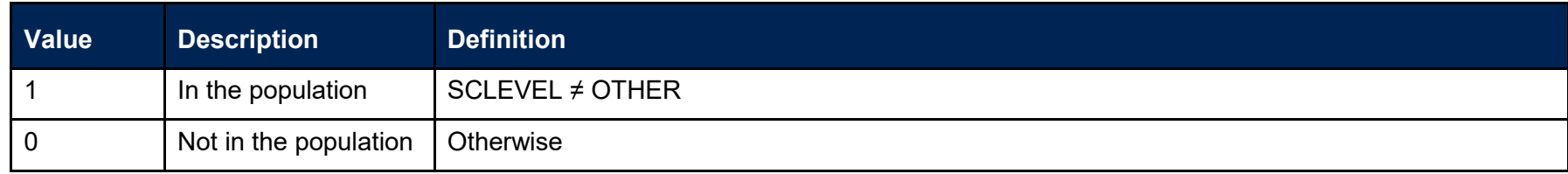

### **SCYEAR\_ST**

<span id="page-10-1"></span><span id="page-10-0"></span>19. The academic year the student entered on to the course taken from LEARNSTARTDATE. If the month of LEARNSTARTDATE is between January and July, then SCYEAR\_ST is the year prior to the calendar year of entry.

### **SCAGE\_DETAIL**

20. This field indicates the age category of the student at 31 August in the year they commence their studies.

<span id="page-11-0"></span>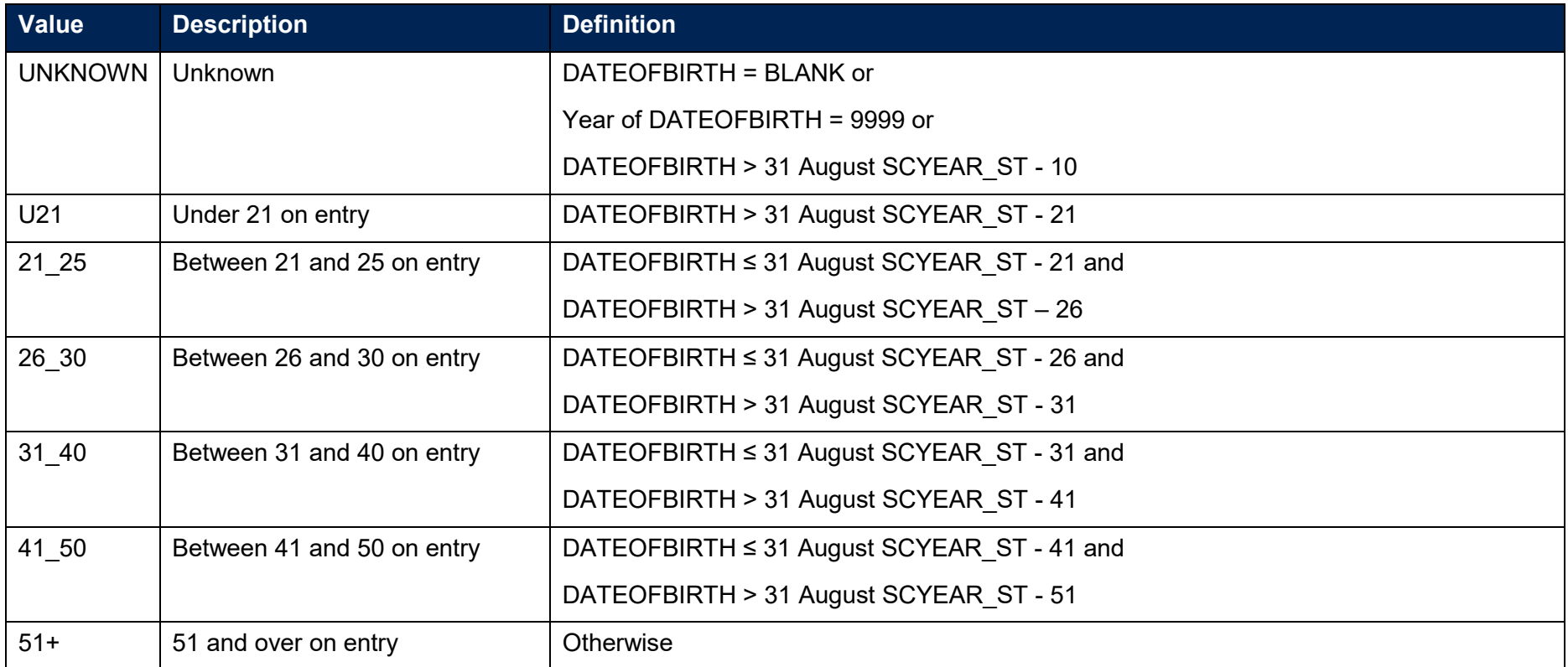

#### **SCAGE**

21. This field indicates the age category of the student at 31 August in the year they commence their studies. This field groups the over 21 age groups into two categories.

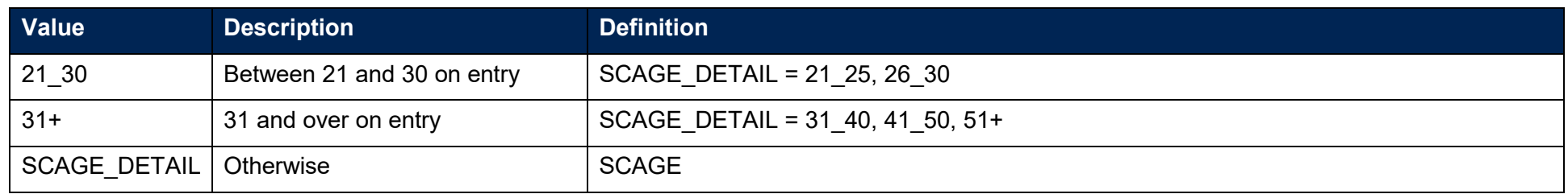

#### **SCDEGCLASSPOP**

22. This field indicates whether a student is a first degree qualifier.

<span id="page-12-1"></span><span id="page-12-0"></span>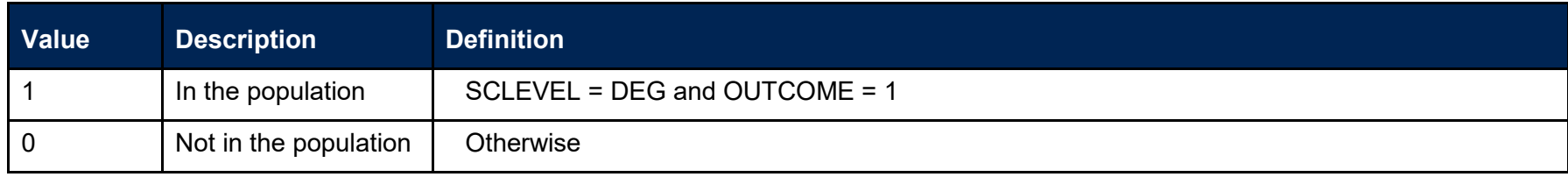

#### **SCDEGCLASS**

23. This field indicates the degree classification awarded to first degree students.

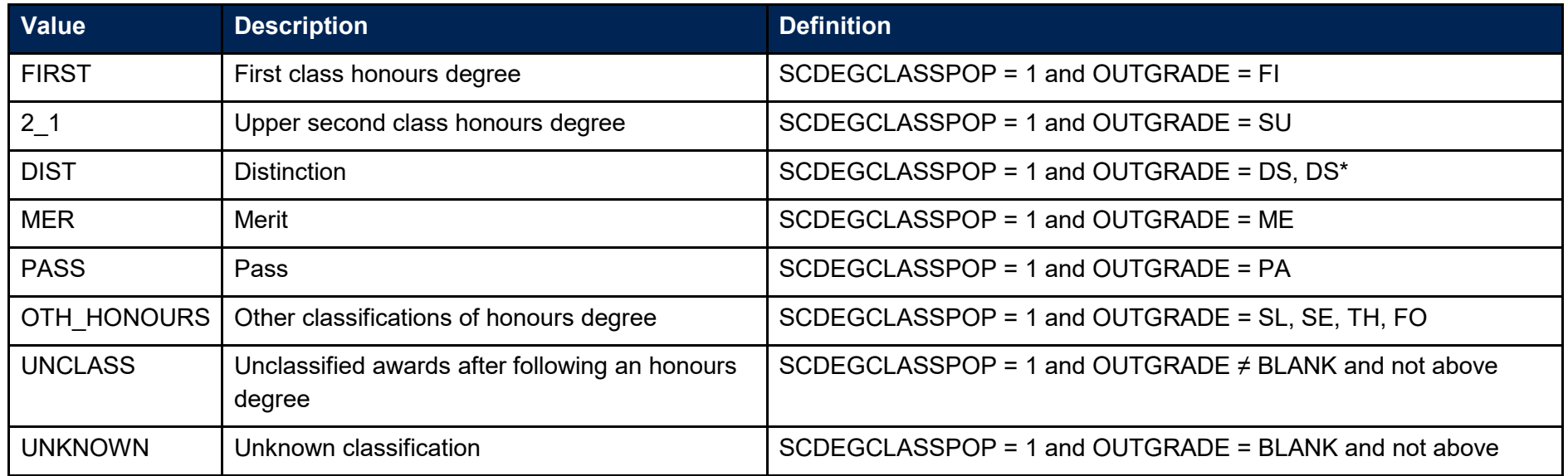

#### <span id="page-13-0"></span>**SCDISABLE**

24. This field indicates whether the student has a reported disability.

<span id="page-13-1"></span>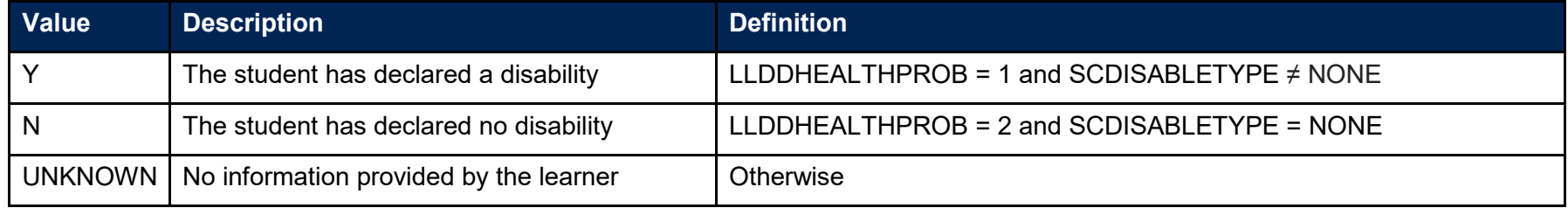

### **SCDSA**

25. This field indicates whether the student is in receipt of Disabled Students' Allowance (DSA).

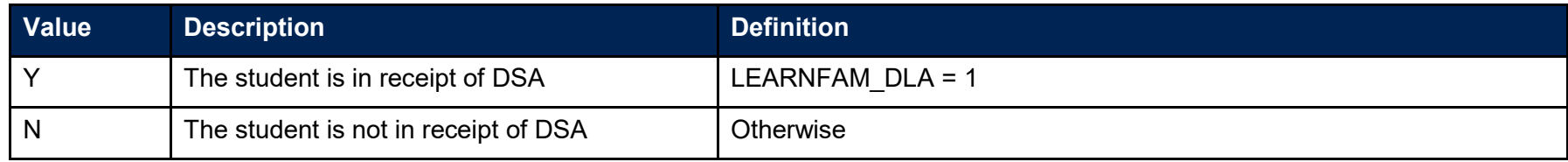

#### **SCDISABLETYPE**

26. This field indicates the type of disability a student has.

<span id="page-14-1"></span><span id="page-14-0"></span>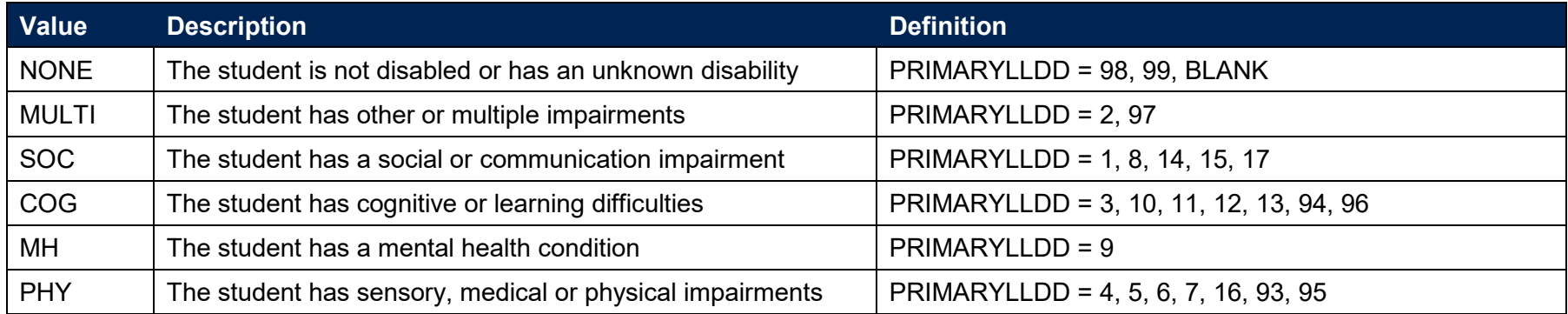

### **SCDOM**

27. This field indicates whether the student is domiciled in the UK, other EU countries or elsewhere.

<span id="page-15-0"></span>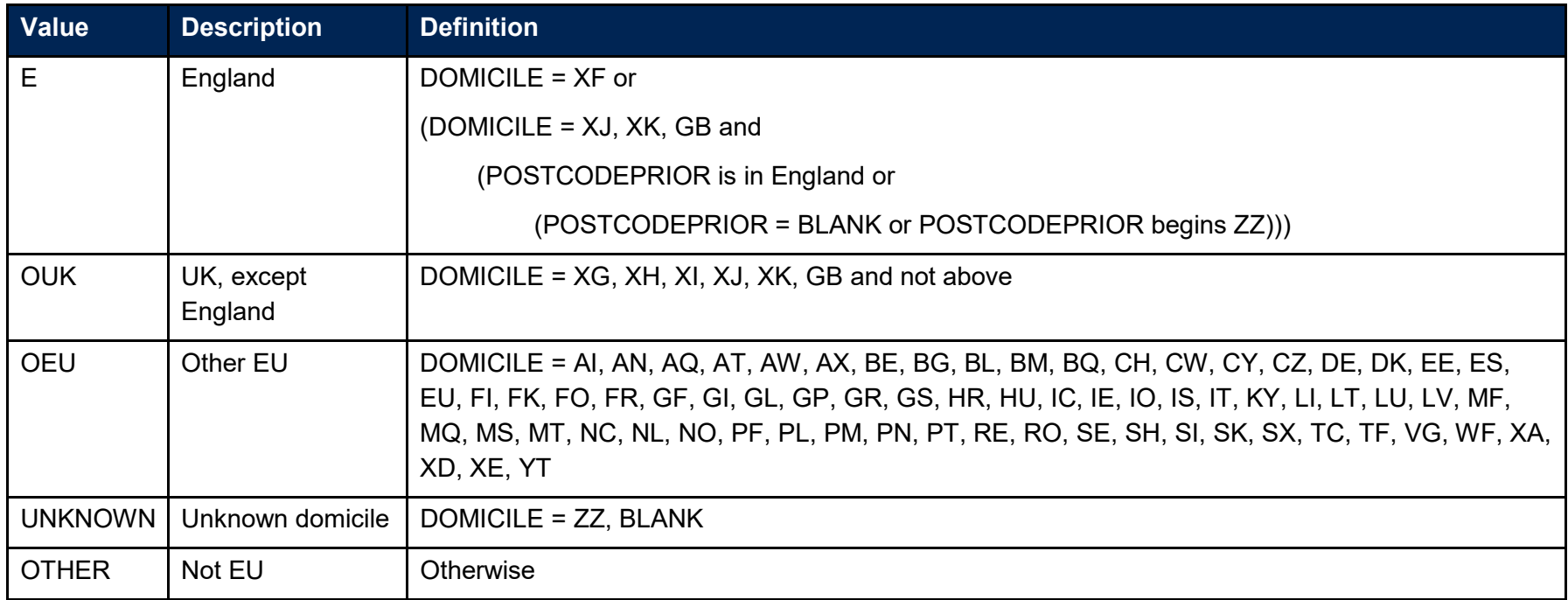

### **SCETHNIC**

28. This field indicates the student's ethnicity.

<span id="page-16-0"></span>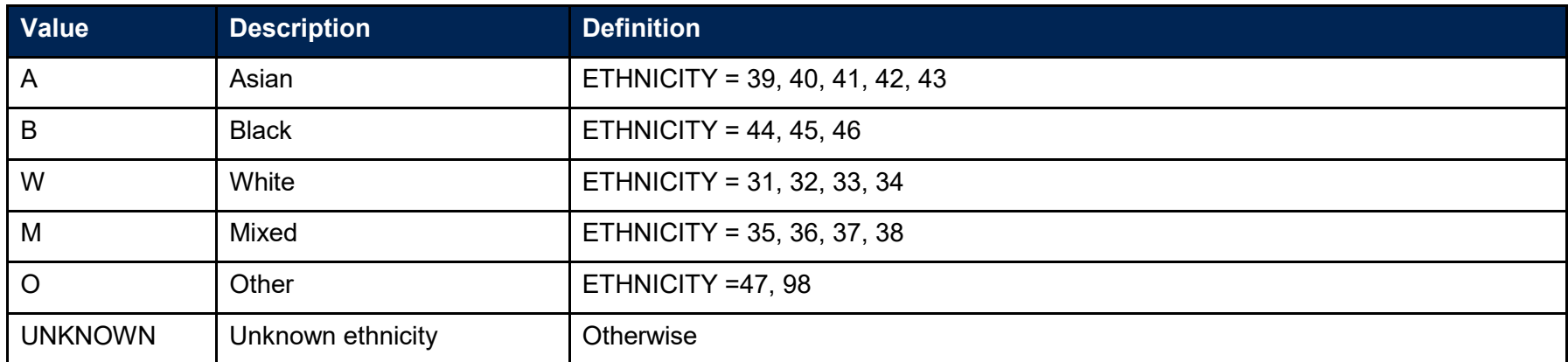

#### **SCENTQUALGRP**

29. This field contains the broad grouping of the student's highest qualification on entry.

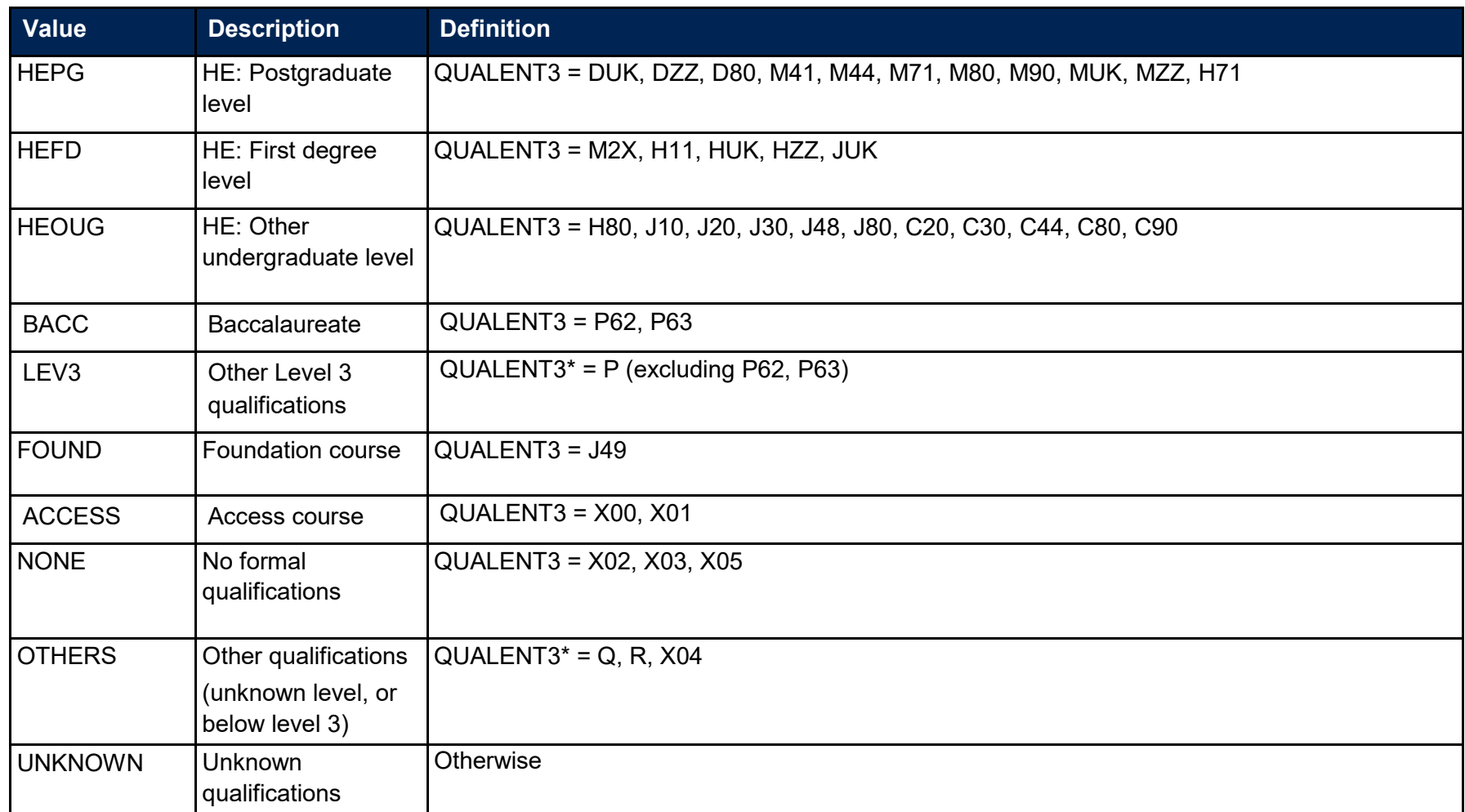

<span id="page-17-0"></span>\* the first character of QUALENT3 is used

#### <span id="page-18-5"></span>**SCPOSTCODE**

30. This field shows the postcode prior to enrolment.

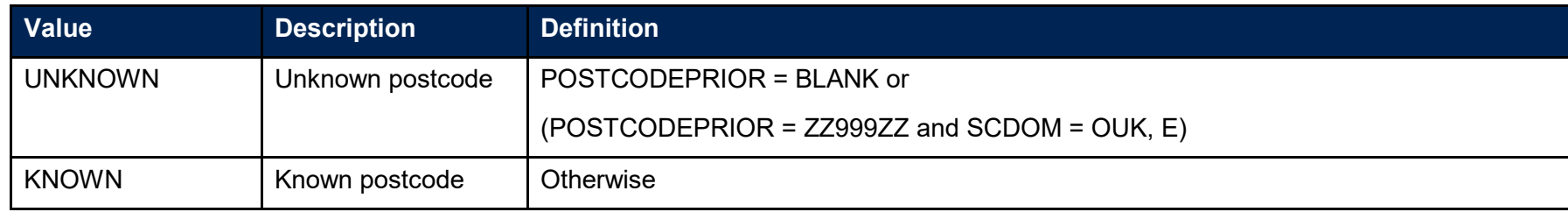

#### **SCLDCS**

31. This field shows the Learn Direct codes that have been assigned to the student's programme of study. This directly maps from LDCS\_CO1, LDCS CO2, and LDCS CO3.

#### **SCJACS**

<span id="page-18-0"></span>32. This field shows the full 4-digit JACS code that has been assigned to the student's programme of study. The Learn Direct codes used to identify subject areas of study for students returned to the ILR (LDCS\_CO1, LDCS\_CO2, and LDCS\_CO3) have been mapped to full 4-digit JACS codes.

#### **SCFPE**

33. This field shows the nominal full person equivalence (FPE) associated with the SCJACS code. This is derived using PCFLDCS, PCSLDCS and PCTLDCS.

#### **SCSBJ\_CAH1**

<span id="page-18-1"></span>34. The broad subject categorisations are based on level [1](#page-18-5) of the Common Aggregation Hierarchy (CAH1, version 1.3.1) $^{\rm 1}$ . This field shows which of the CAH1 codes the LDCS and related SCJACS codes map to. Where we cannot map to a subject, we set SCSBJ\_CAH1 = CAH23. It is only shown in the individualised file.

<span id="page-18-4"></span><span id="page-18-3"></span><span id="page-18-2"></span> <sup>1</sup> See [www.hesa.ac.uk/innovation/hecos](http://www.hesa.ac.uk/innovation/hecos)

#### <span id="page-19-4"></span><span id="page-19-3"></span>**SCSBJ\_CAH2**

35. The subject categorisations are based on level [2](#page-19-3) of the Common Aggregation Hierarchy (CAH2, version 1.3.1)<sup>2</sup>. This field shows which of the CAH2 codes the LDCS and related SCJACS codes map to. This field has an additional value of 'UNKNOWN'. This category includes students where an LDCS code is not recognised, missing, or returned without a taught proportion (via PCFLDCS, PCSLDCS and PCTLDCS as appropriate); or if a proportion is returned without the LDCS code; or the taught proportions for a student do not sum to 100.

#### **SCSBJ\_CAH3**

[3](#page-19-4)6. The detailed subject groups are based on level 3 of the Common Aggregation Hierarchy (CAH3, version 1.3.1) $^3$ . This field shows which of the CAH3 codes the LDCS and related SCJACS codes map to. Where we cannot map to a subject, we set SCSBJ\_CAH3 = CAH23-01-01. It is only shown in the individualised file.

#### **SCUKPRNTC**

37. This field shows the UKPRN of the provider where the student spends the majority of time being taught this academic year. It is calculated using the method described below. The SCUKPRNTC value will take into account where a provider has been involved in a merger since 2007-08.

<span id="page-19-1"></span><span id="page-19-0"></span>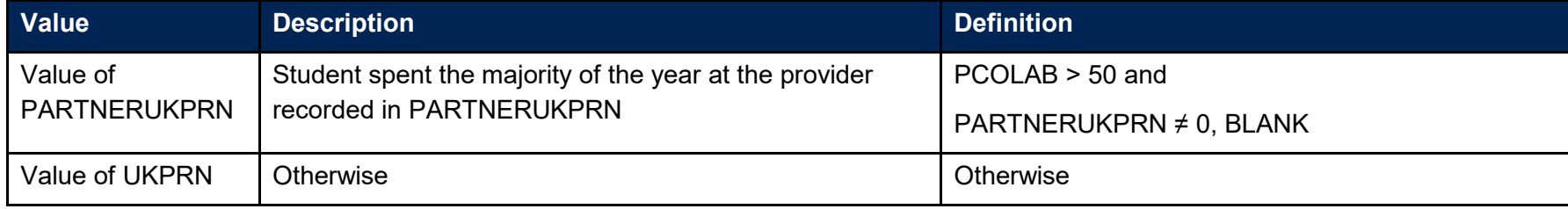

<span id="page-19-2"></span> <sup>2</sup> See [www.hesa.ac.uk/innovation/hecos](http://www.hesa.ac.uk/innovation/hecos)

<sup>3</sup> See [www.hesa.ac.uk/innovation/hecos](http://www.hesa.ac.uk/innovation/hecos)

# **Discover Uni**

### **Description of derived fields used in Discover Uni metrics**

38. Discover Uni is the name of our new resource to support prospective student decision making which will replace Unistats. For consistency with previous years we have continued to label the variables 'UNISTATS\_'. Here we give details of two derived fields in the individualised file\*. These fields are used to build the key dimensions of the Discover Uni tables.

#### **Table 3 Student characteristics derived fields**

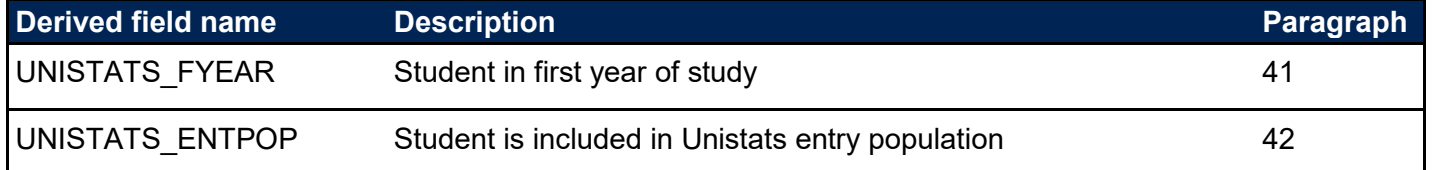

\* The individualised file, SC18\_DCT\_XXXXXXXX\_IND.csv, downloadable from the OfS portal (see [www.officeforstudents.org.uk/data-and-analysis/supplying-data/working-with](https://www.officeforstudents.org.uk/data-and-analysis/supplying-data/working-with-individualised-files/)[individualised-files/\)](https://www.officeforstudents.org.uk/data-and-analysis/supplying-data/working-with-individualised-files/).

- <span id="page-20-1"></span><span id="page-20-0"></span>39. Below you will find a description of the algorithm used to create the population for the entry population (UNISTATS\_ENTPOP) metric used on the Discover Uni website. Along with the other student characteristic information described above, you can use these population markers and the algorithms provided to preview a close approximation of this metric for any relevant courses submitted. The entry population can be used with SCENTQUALGRP to create the mix of entry qualifications for a course. You can also use the SCSBJ CAH1/2/3 fields to see which subject areas your courses could aggregate with on Discover Uni using the Common Aggregation Hierarchy subject groupings.
- <span id="page-20-2"></span>40. The population markers have been included in the individualised file named SC18 DCT\_XXXXXXXX\_IND.csv (where XXXXXXXX is your provider's UKPRN) which can be found in your results package to allow you to examine how our algorithms would apply to the data you have submitted. Full details of how to access this file are given on the OfS website [\(www.officeforstudents.org.uk/data-and-analysis/supplying](https://www.officeforstudents.org.uk/data-and-analysis/supplying-data/working-with-individualised-files/)[data/working-with-individualised-files/\)](https://www.officeforstudents.org.uk/data-and-analysis/supplying-data/working-with-individualised-files/).

### **UNISTATS\_FYEAR**

41. This field indicates whether the student is in the first year of their learning aim.

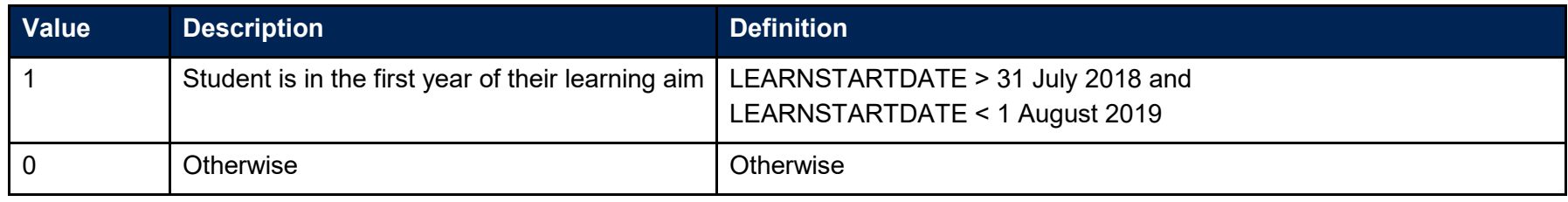

### **UNISTATS\_ENTPOP**

42. This field indicates whether the student is included in the Unistats entry population.

<span id="page-21-1"></span><span id="page-21-0"></span>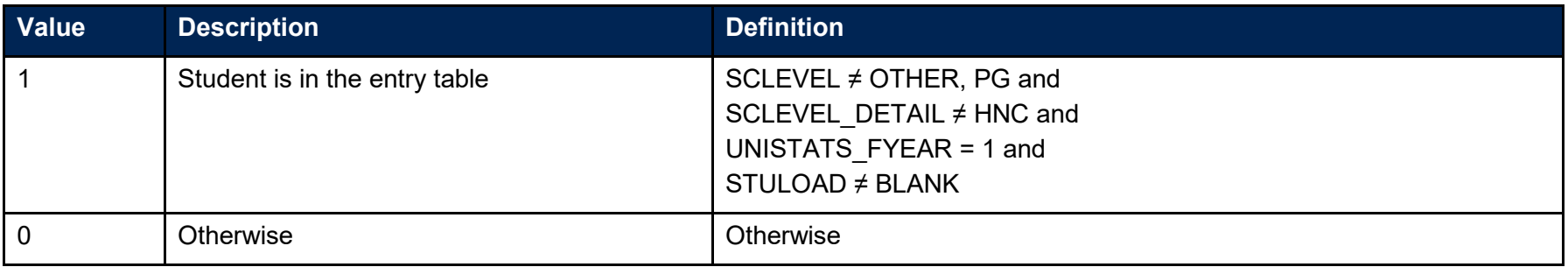

# <span id="page-22-0"></span>**Student characteristics data summary: rebuild instructions**

43. Full details of how to access the student characteristics data summary tables and associated individualised files are given on the OfS website [\(www.officeforstudents.org.uk/data-and](https://www.officeforstudents.org.uk/data-and-analysis/supplying-data/working-with-individualised-files/)[analysis/supplying-data/working-with-individualised-files/\)](https://www.officeforstudents.org.uk/data-and-analysis/supplying-data/working-with-individualised-files/).The following sections of this document detail how to rebuild the populations of students found in the tables of the student characteristics data summary work book. These tables are listed in Table 4 below.

#### <span id="page-22-1"></span>**Table 4 Student characteristics data summary tables created using 2018-19 ILR data**

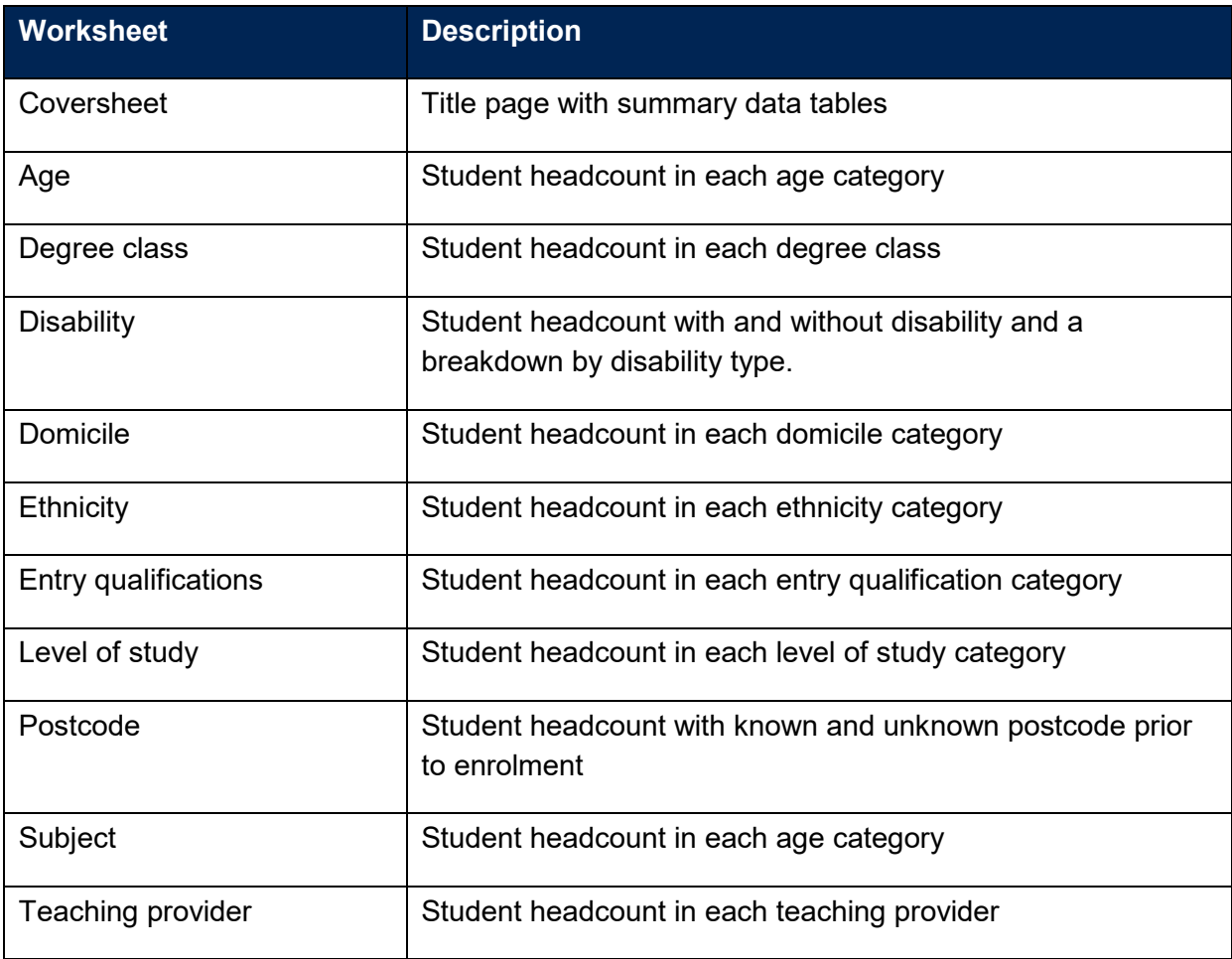

- 44. To rebuild the headcount columns in the main student characteristics data summary tables, apply the following filters to the individualised file:
	- a. First, restrict the data to the target population by applying one of the following criteria:
		- i. For the level of study table filter to SCLEVEL DETAIL  $\neq$  OTHER and skip to paragraph 45c.
		- ii. For degree class table filter to SCDEGCLASSPOP = 1
		- iii. For all other tables filter to  $SCPOP = 1$
- b. To return the individual column populations apply the following additional filters to the individualised file as required. Note that for the degree class table only the first degree population is used:
	- Apprenticeship: SCLEVEL = APPR
	- Other UG students: SCLEVEL = OUG
	- First degree: SCLEVEL = DEG
	- All undergraduate: SCLEVEL = OUG, DEG
	- Postgraduate: SCLEVEL = PG
- c. To constrain the population to full-time or part-time, apply the following filters as required:
	- Full-time: SCMODE = FT
	- Part-time: SCMODE = PT
- d. The additional filters which should be applied to the individualised file to create the population for each specific row are shown in the tables listed after paragraph 46.
- e. Once all the required filters have been applied the headcount is returned by summing the values in the SCFPE column and dividing by 100.
- 45. To derive the number of **students falling into unknown categories** apply the appropriate filters as described in paragraph 45 then filter the category to unknown: e.g. SCAGE\_DETAIL = 'UNKNOWN'. Sum the values in the SCFPE column and divide the total by 100 to return the headcount. The total number of students is calculated by clearing all filters then applying either:
	- a. For the level of study table: SCLEVEL DETAIL  $\neq$  OTHER
	- b. For all other tables: SCPOP = 1

then summing the SCFPE column and dividing the result by 100. To calculate the percentage of unknowns divide the calculated number of unknowns by the total number of students.

46. **Changes in underrepresented groups** are calculated by subtracting the total number of students in the category and group (e.g. the Over 30 group of the Age category) in 2018-19 and subtracting from it the equivalent value from 2017-18. As above, the total number of students is found by filtering to the required population then summing the SCFPE column and dividing the result by 100.

# <span id="page-24-0"></span>**Age\_detail**

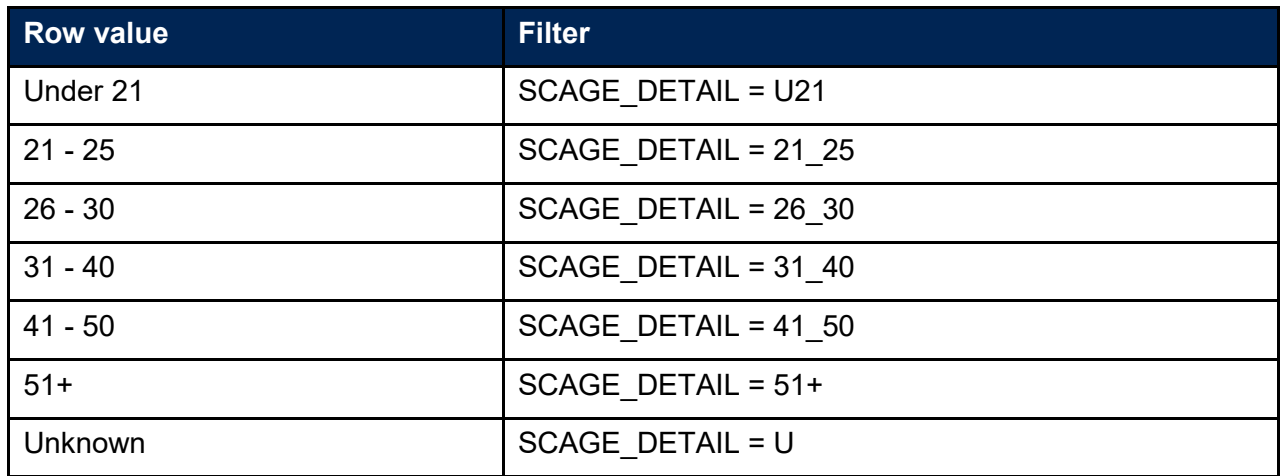

# <span id="page-24-1"></span>**Age**

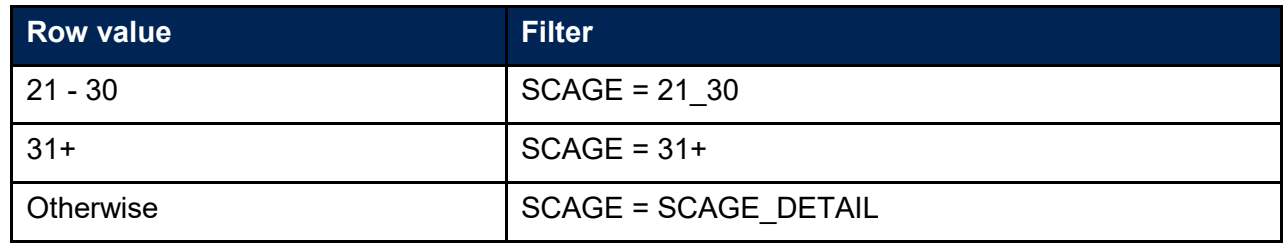

# <span id="page-24-2"></span>**Degree class**

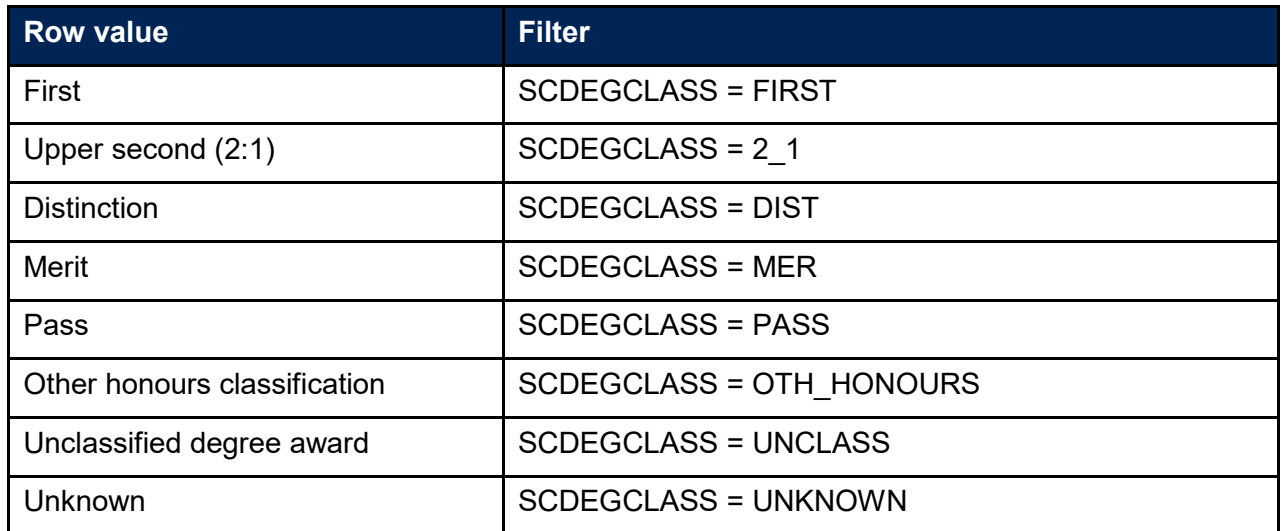

# <span id="page-25-0"></span>**Disability**

### Disability

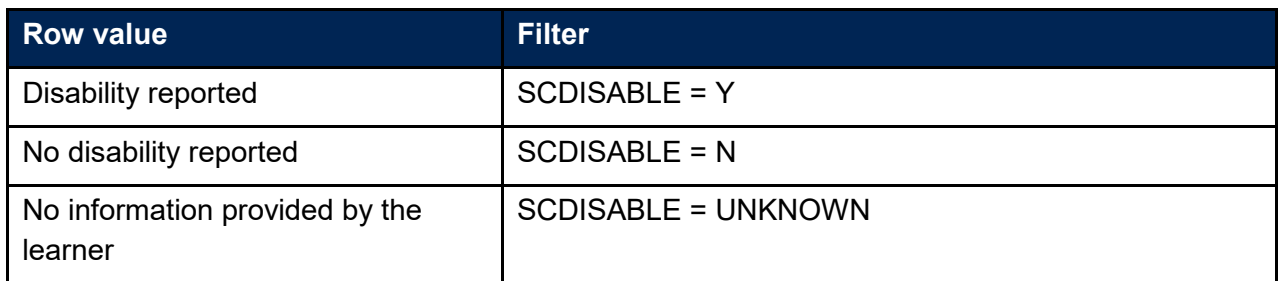

### DSA

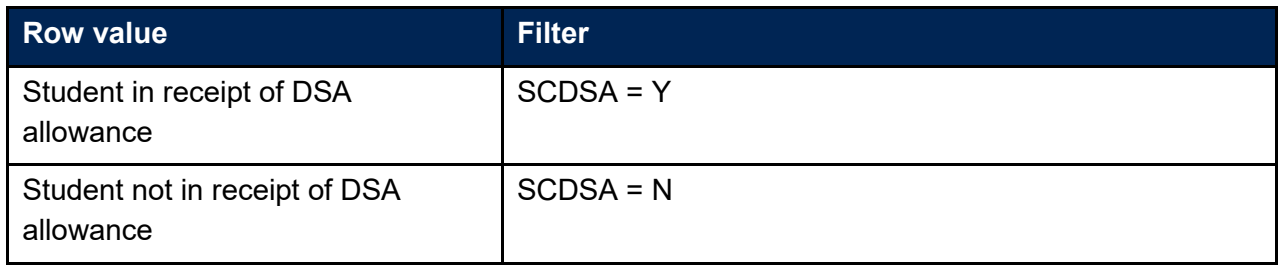

### Disability type

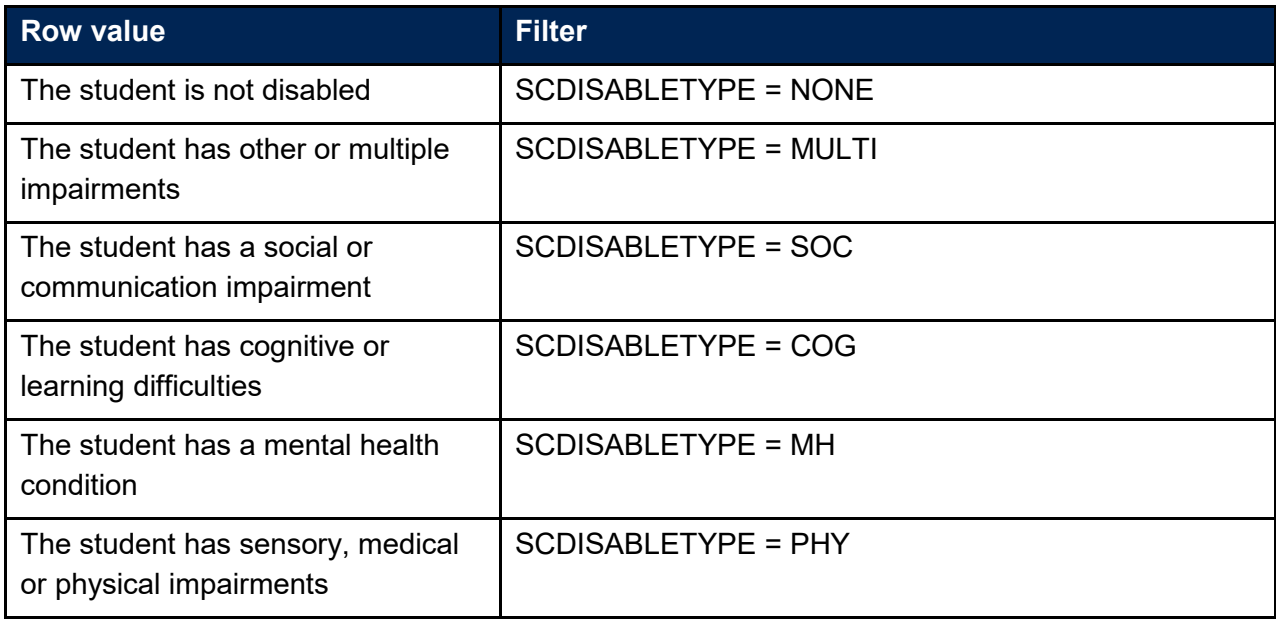

### <span id="page-26-0"></span>**Domicile**

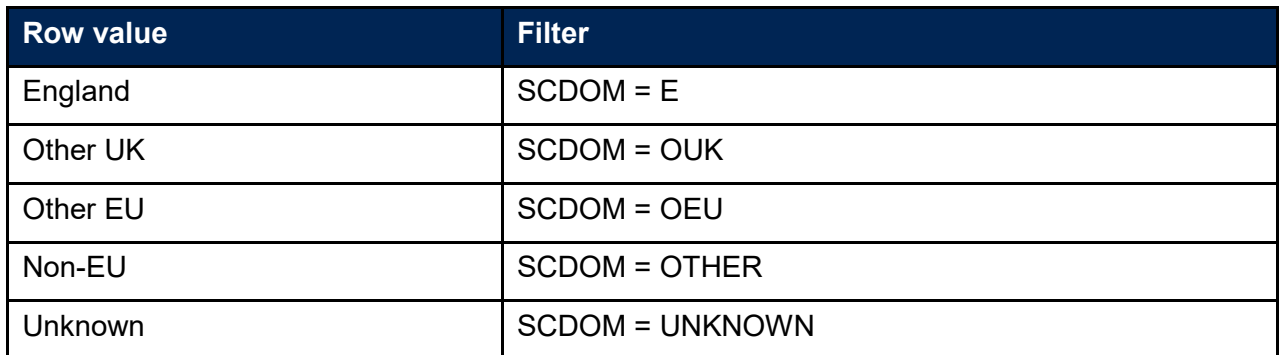

# <span id="page-26-1"></span>**Ethnicity**

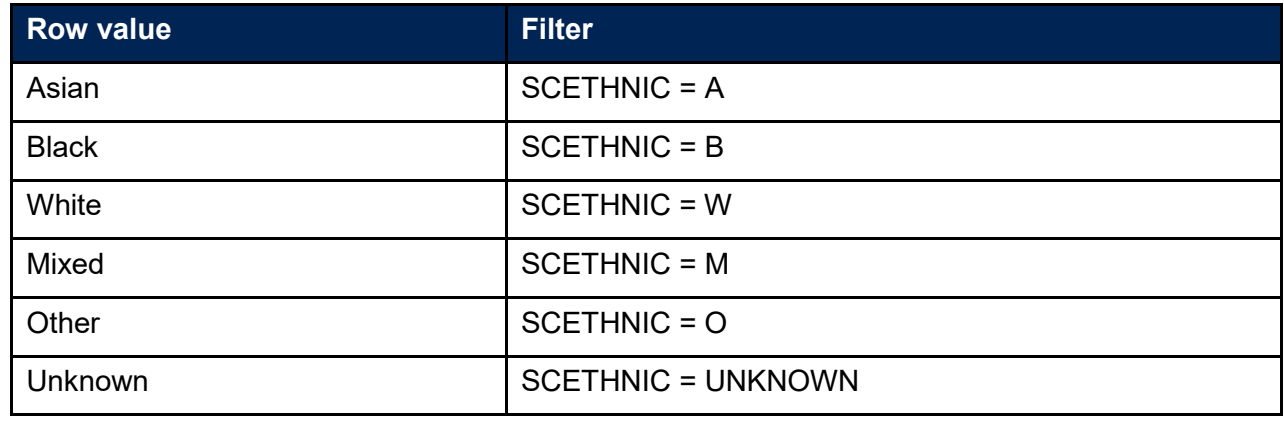

# <span id="page-26-2"></span>**Entry qualifications**

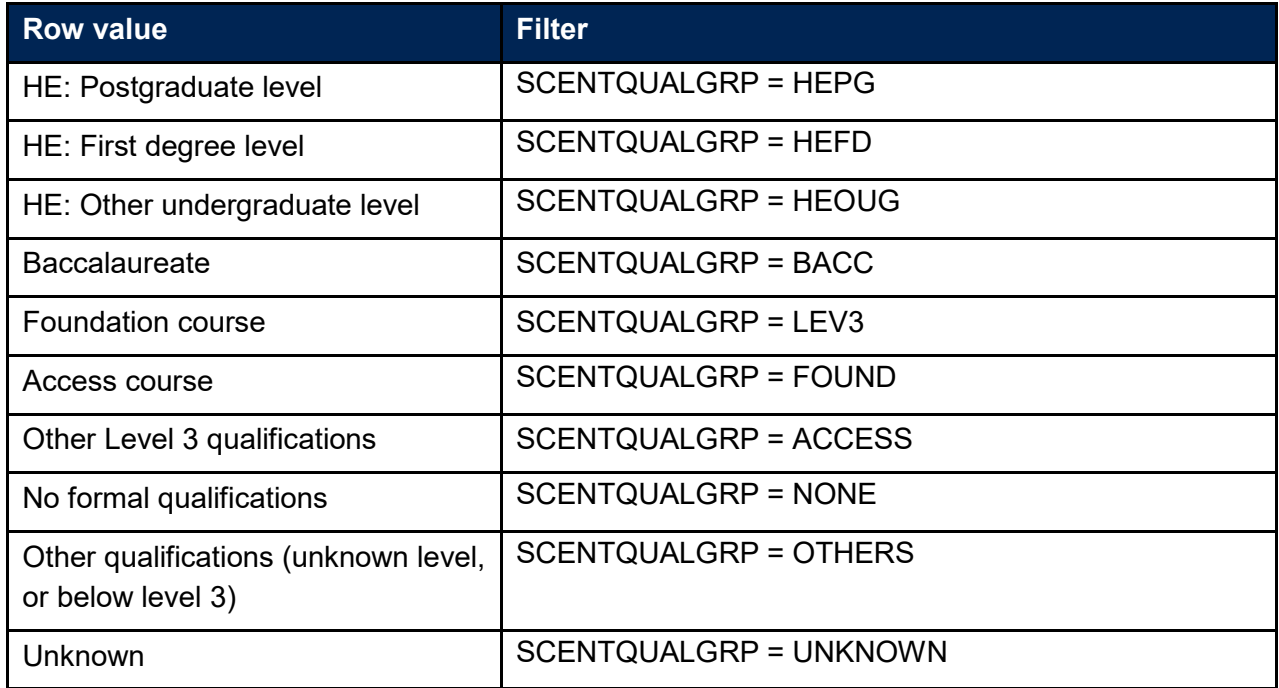

# <span id="page-27-0"></span>**Level of study**

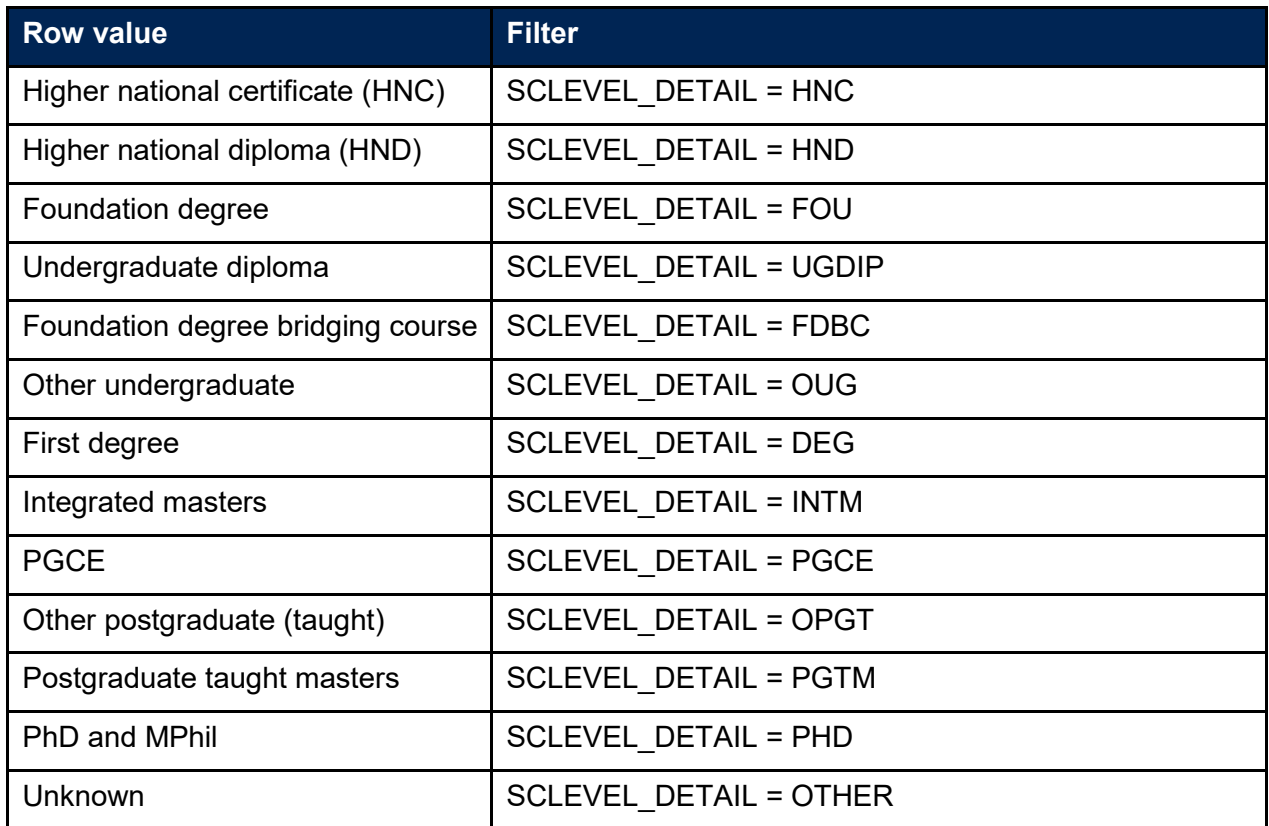

### <span id="page-27-1"></span>**Postcode**

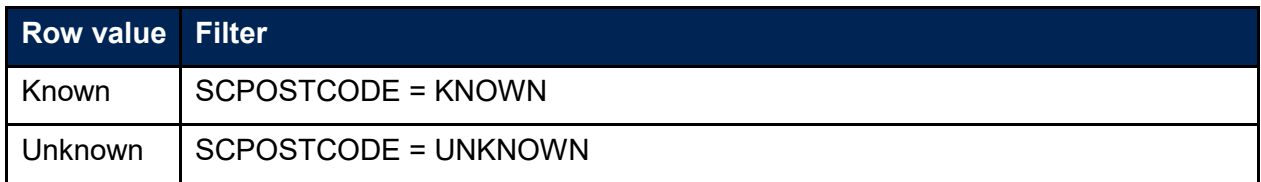

# <span id="page-27-2"></span>**Subject**

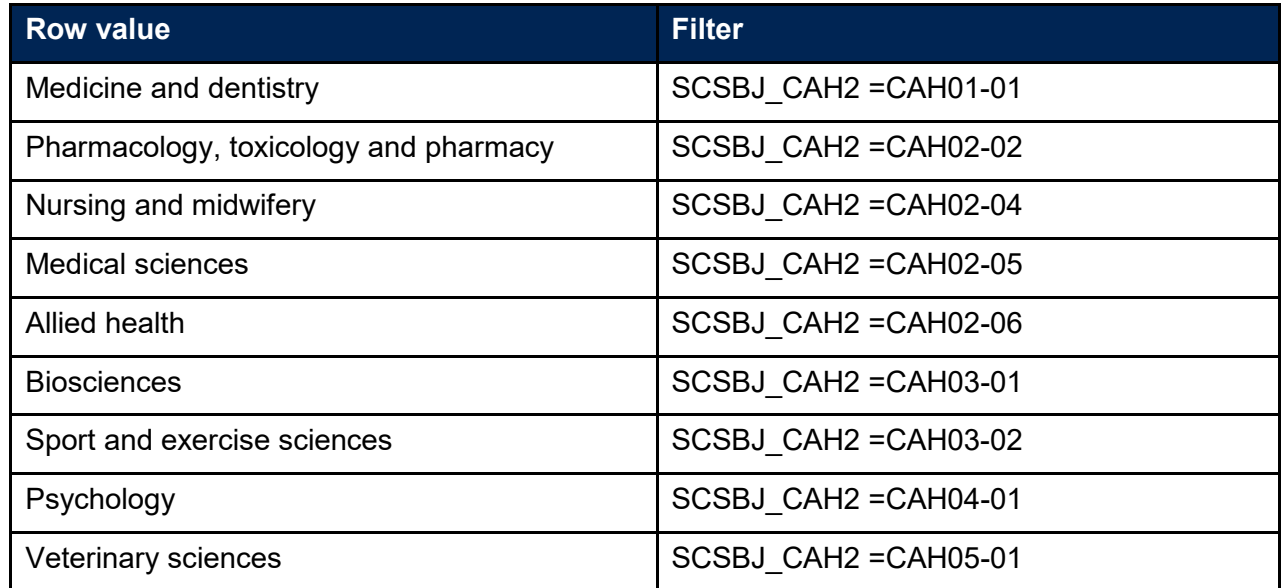

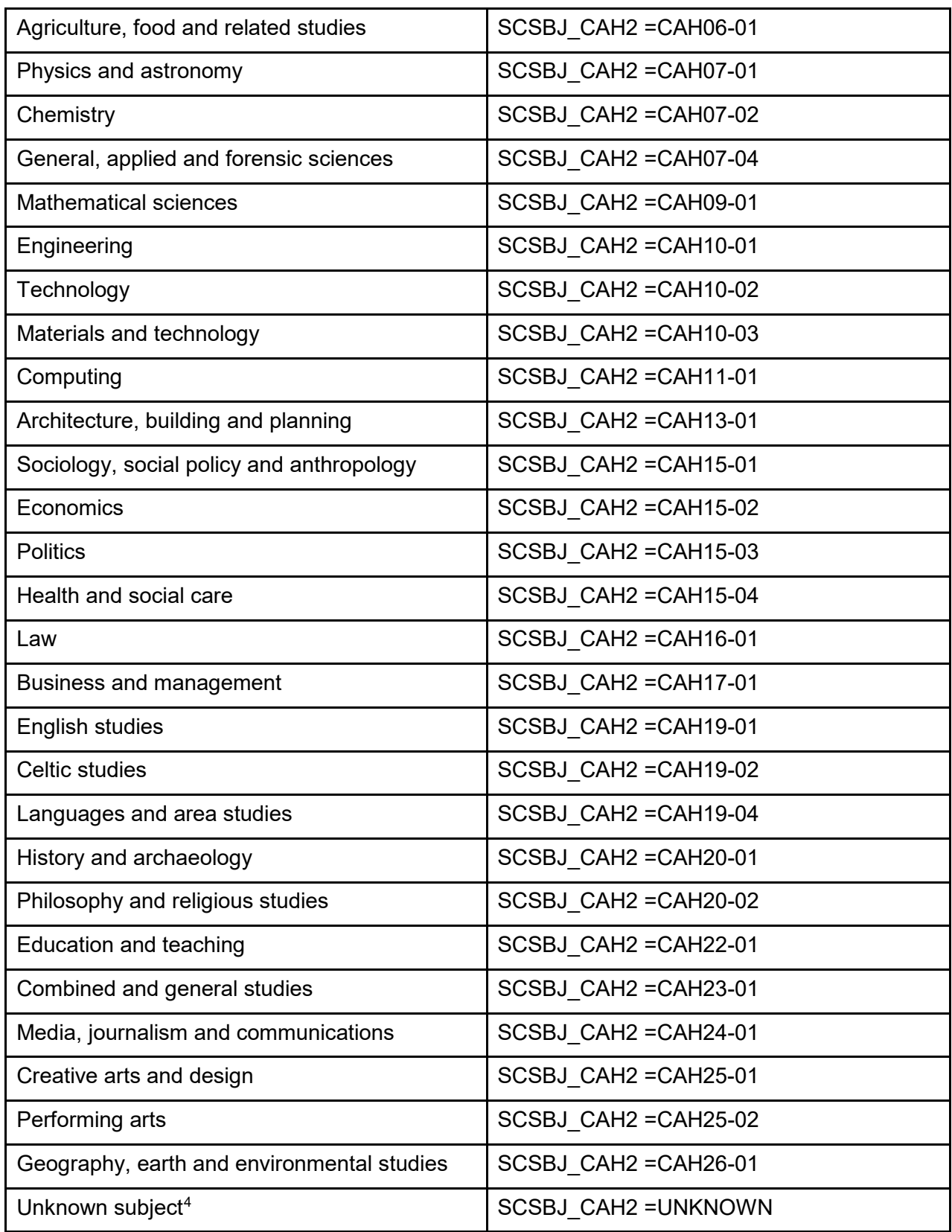

<span id="page-28-0"></span>\_\_\_\_\_\_\_\_\_\_\_\_\_\_\_\_\_\_\_\_\_\_\_\_\_\_\_\_\_\_\_\_\_\_\_<br><sup>4</sup> . This category includes students where an LDCS code is missing or returned without a taught proportion (via PCFLDCS, PCSLDCS and PCTLDCS as appropriate), or a proportion is returned without the LDCS code, or the proportions for a student do not sum to 100.

# <span id="page-29-0"></span>**Teaching provider**

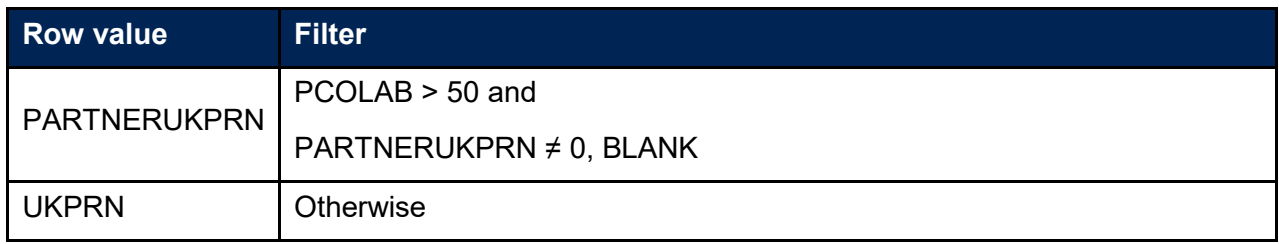

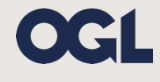

© The Office for Students copyright 2019

This publication is available under the Open Government Licence 3.0 except where it indicates that the copyright for images or text is owned elsewhere.

www.nationalarchives.gov.uk/doc/open-government-licence/version/3/